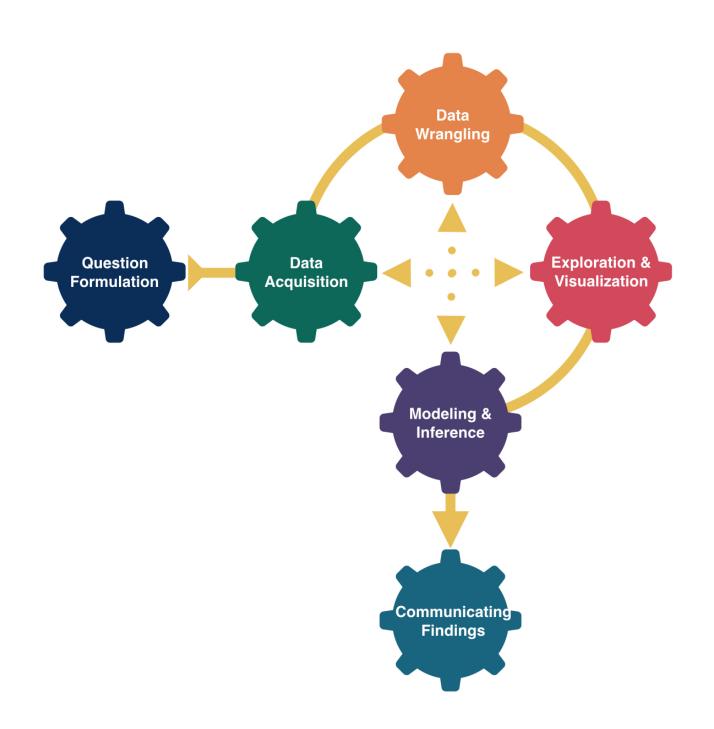

# Data Visualization

Kelly McConville
Stat 100
Week 2 | Fall 2023

### Announcements

- Class in full swing:
  - Sections: Can find your assigned section in my.harvard but need to go to the linked spreadsheet to find the room!
  - Office hours
    - Fill out this form after your first visit.
  - Wrap-ups on Th 3-4pm and Fri 10:30 11:30am in SC 309
  - Lecture quiz will be released in Gradescope after class today.

### **Goals for Today**

#### First Segment:

- Motivate data visualizations.
- Develop language to talk about the components of a graphic.
- Practice deconstructing graphics.
- Discuss good graphical practices.

#### **Second Segment:**

- Learn the general structure of ggplot2.
- Learn a few standard graphs for numerical/quantitative data:
  - Histogram: one numerical variable
  - Side-by-side boxplot: one numerical variable and one categorical variable
  - Side-by-side violin plot: one numerical variable and one categorical variable

### Why construct a graph?

To explore the data.

To summarize the data.

To showcase trends and make comparisons.

To tell a compelling story.

- On January 27th, 1986, engineers from Morton Thiokol recommended NASA delay launch of space shuttle *Challenger* due to cold weather.
  - Believed cold weather impacted the o-rings that held the rockets together.
  - Used 13 charts in their argument.
- After a two hour conference call, the engineer's recommendation was overruled due to lack of persuasive evidence and the launch proceeded.
- The Challenger exploded 73 seconds into launch.

Here's one of those charts.

| BLOW BY HISTORY SRM-15 WORST BLOW-BY |        | HISTORY | OF C<br>(DEGRE |          | MPERATURES       |
|--------------------------------------|--------|---------|----------------|----------|------------------|
| 2 CASE JOINTS (80°), (110°) ART      | MOTOR  | MBT     | AMB            | O-RING   | WIND             |
| O MUCH WORSE VISUALLY THAN SRM-22    | Dm-4   | 68      | 36             | 47       | 10 MPH           |
|                                      | DM-2   | 76      | 45             | 52       | 10 MPH           |
| SRM 22 BLOW-BY                       | Qm - 3 | 72.5    | 40             | 48       | 10 mpH           |
| · 2 CASE JOINTS (30-40°)             | Qm-4   | 76      | 48             | 51       | 10 MPH           |
|                                      | SRM-15 | 52      | 64             | 53       | 10 MPH           |
| SRM-13A, 15, 16A, 18, 23A 24A        | 5RM-22 | 77      | 78             | 75       | 10 MPH           |
| O NOZZLE BLOW-BY                     | SRM-25 | 55      | 26             | 29<br>27 | 10 MPH<br>25 MPH |

Here's another one of those charts.

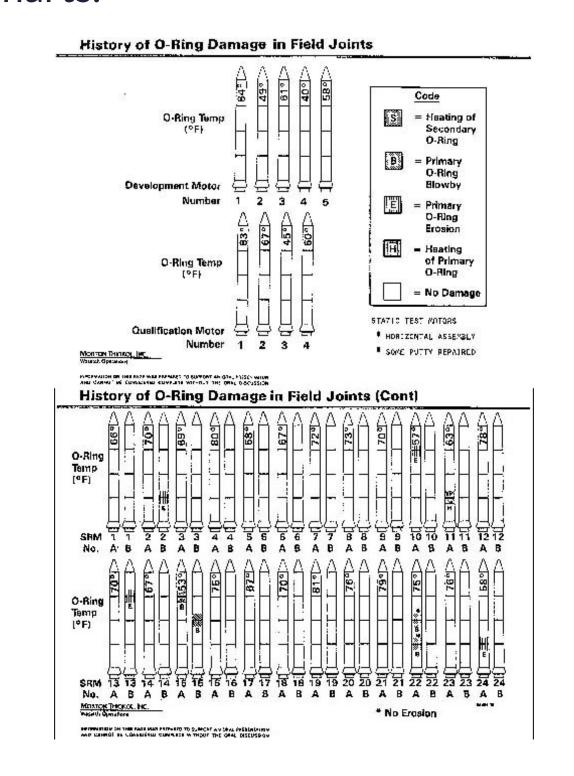

Here's a graphic I created from Edward Tufte's data.

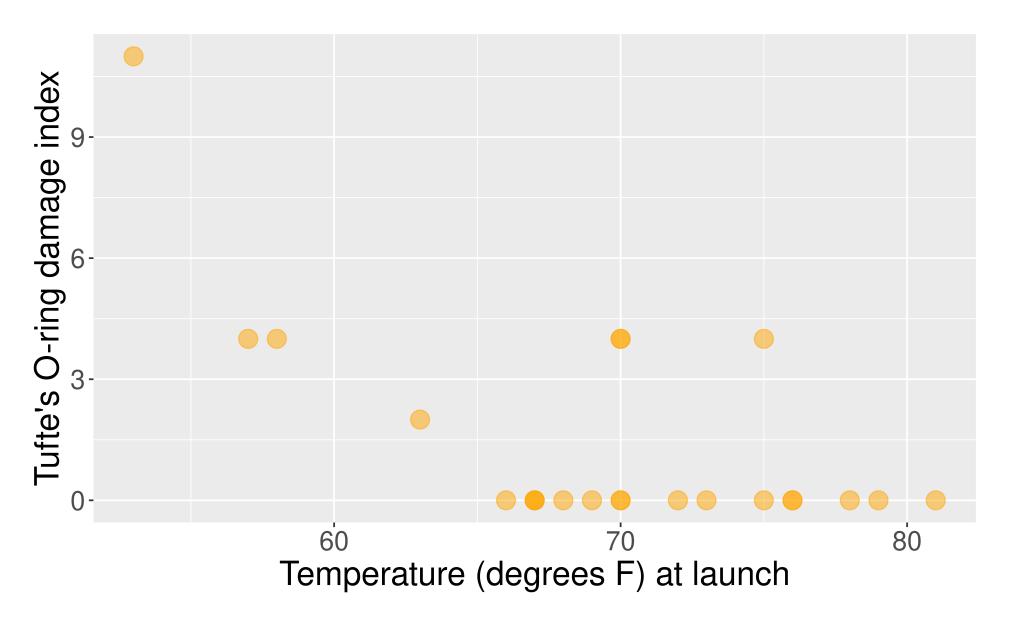

This adaptation is a recreation of Edward Tufte's graphic.

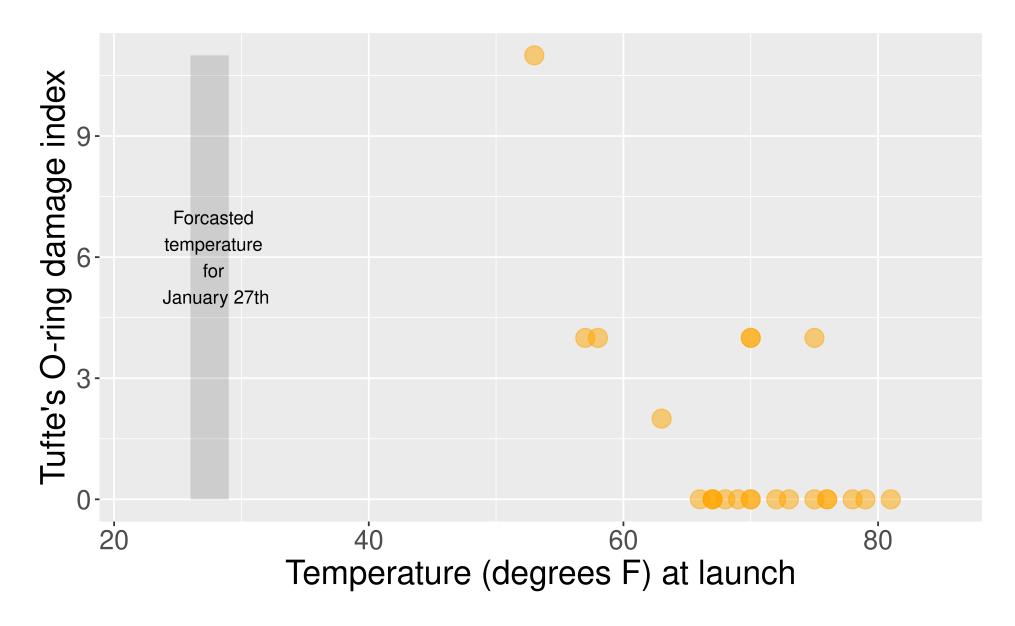

### Now let's learn the Grammar of Graphics.

We will use this grammar to:

Decompose and understand existing graphs.

Create our own graphs with the R package ggplot2.

### **Grammar of Graphics**

- data: Data frame that contains the raw data
  - Variables used in the graph
- geom: Geometric shape that the data are mapped to.
  - EX: Point, line, bar, text, ...
- aesthetic: Visual properties of the geom
  - EX: X (horizontal) position, y (vertical) position, color, fill, shape
- scale: Controls how data are mapped to the visual values of the aesthetic.
  - EX: particular colors, log scale
- guide: Legend/key to help user convert visual display back to the data

For right now, we won't focus on the names of particular types of graphs (e.g., scatterplot) but on the elements of graphs.

### Example 1

- What are the variables?
- What **geom** are the variables map to?
- What are the aesthetics of the geom?
- How is each variable mapped to an aesthetic?
- What additional context is provided?
- What story is the graph telling?

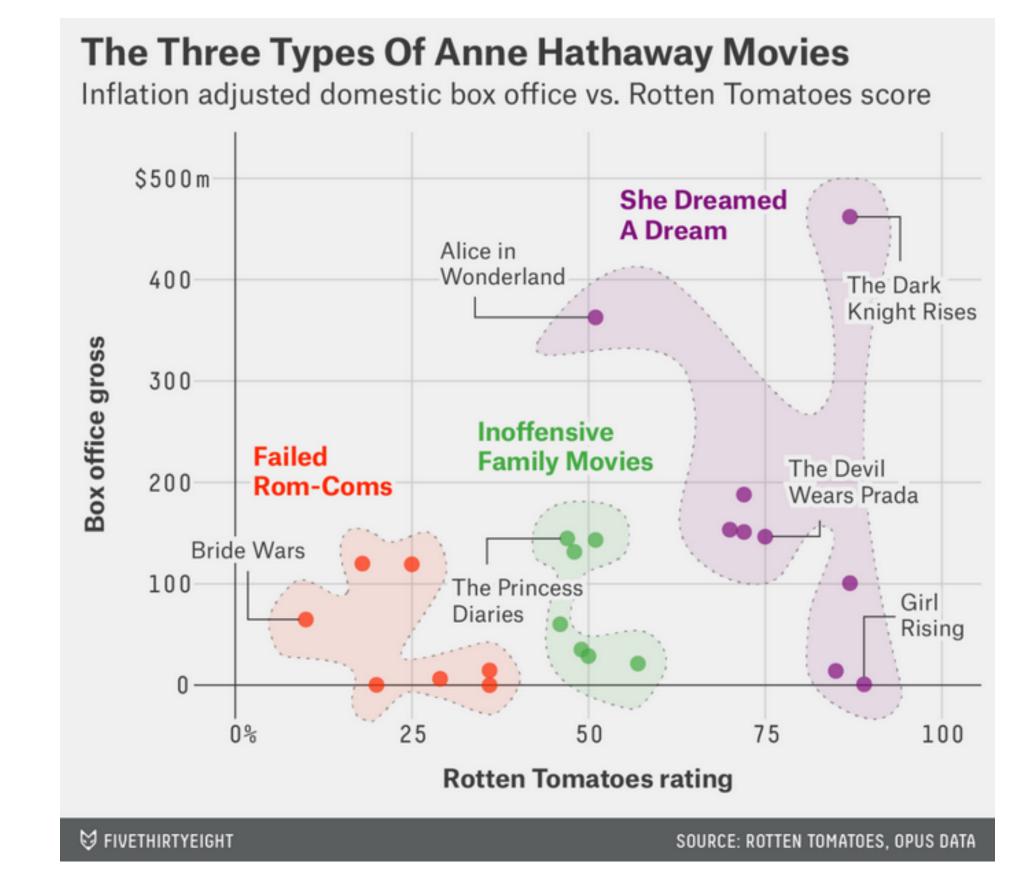

### Example 2

- What are the variables?
- What geom are the variables map to?
- What are the aesthetics of the geom?
- How is each variable mapped to an aesthetic?
- What additional context is provided?
- What story is the graph telling?

#### Sexual harassment charges, by industry

Among charges filed by women, fiscal years 2005-2015

| INDUSTRY                                        | CHARGES FILED |  |  |
|-------------------------------------------------|---------------|--|--|
| Accommodation and food services                 | 4,801         |  |  |
| Retail trade                                    | 4,380         |  |  |
| Health care and social assistance               | 3,898         |  |  |
| Manufacturing                                   | 3,741         |  |  |
| Office administration and waste management      | 2,350         |  |  |
| Public administration                           | 2,239         |  |  |
| Professional, scientific and technical services | 1,944         |  |  |
| Transportation and warehousing                  | 1,601         |  |  |
| Finance and insurance                           | 1,380         |  |  |
| Educational services                            | 1,340         |  |  |
| Other services (except public administration)   | 1,003         |  |  |
| Information                                     | 962           |  |  |
| Construction                                    | 774           |  |  |
| Wholesale trade                                 | 752           |  |  |
| Real estate rental and leasing                  | 611           |  |  |
| Arts, entertainment and recreation              | 537           |  |  |
| Agriculture, forestry, fishing and hunting      | 276           |  |  |
| Management of companies and enterprises         | 213           |  |  |
| Utilities                                       | 211           |  |  |
| Mining                                          | 157           |  |  |

Not including 35,304 charges filed without a specified industry

SOURCE: EQUAL EMPLOYMENT OPPORTUNITY COMMISSION

# Visualization Considerations

### What additional context should my graphs have?

- For context, at a minimum include
  - Axis labels (with units reported).
  - Legends.
  - Data source.
- Think about the stories/questions your visualization answers.
- Determine what context/background information your viewer needs.
- Visualizing data involves editorial choices.
  - What to highlight.
  - What comparisons to make easy to see.
  - What scales to use.

### **Context Example**

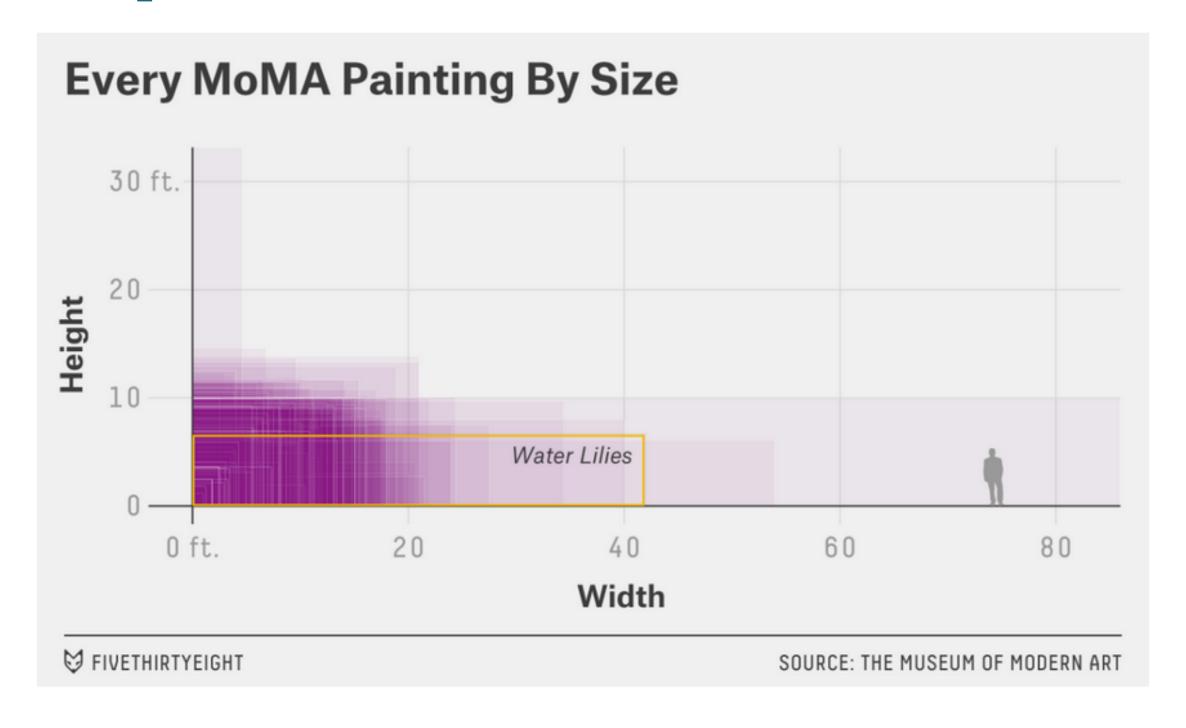

### What visual cues are easier to compare?

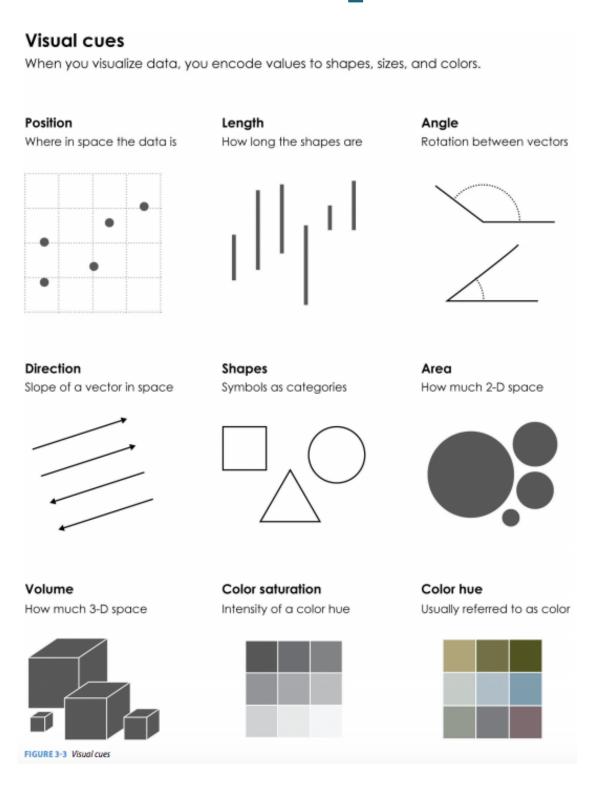

### What to consider with color?

Consider color blindness.

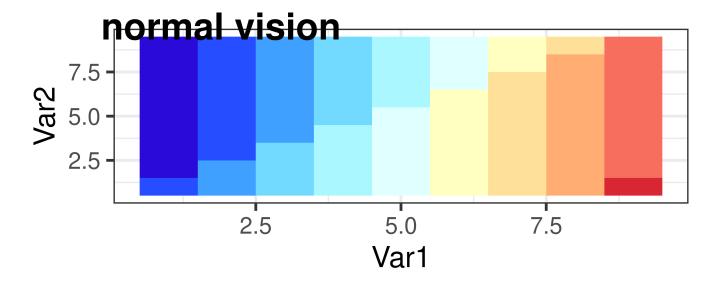

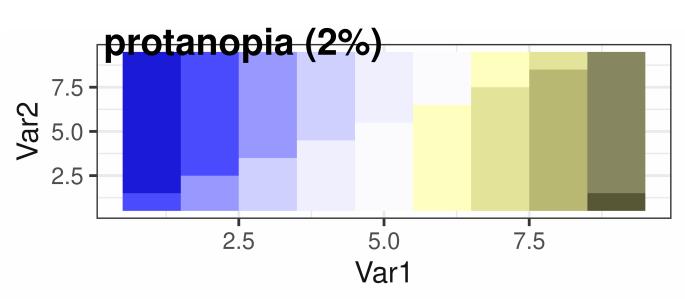

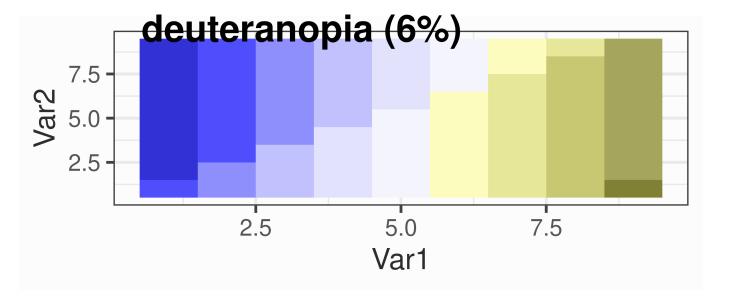

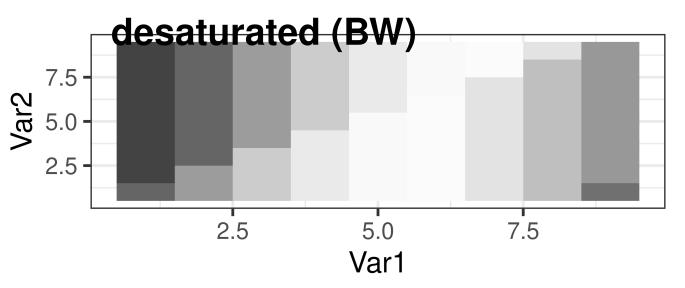

### Color Palettes – Sequential

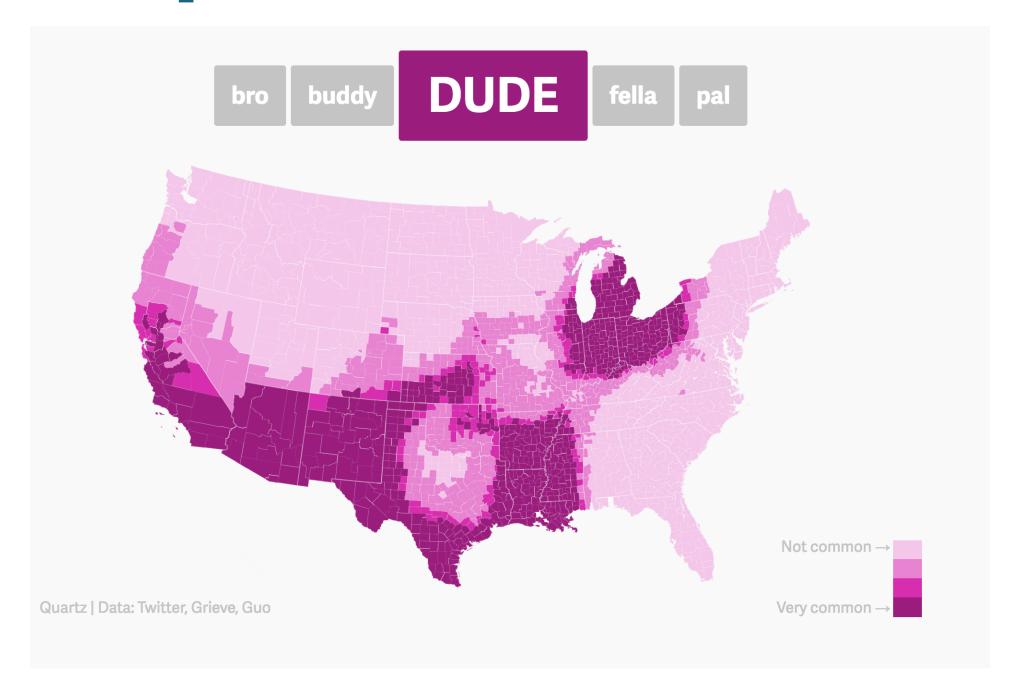

Maps, like the Dude map are also a great way to provide context!

### **Color Palettes – Diverging**

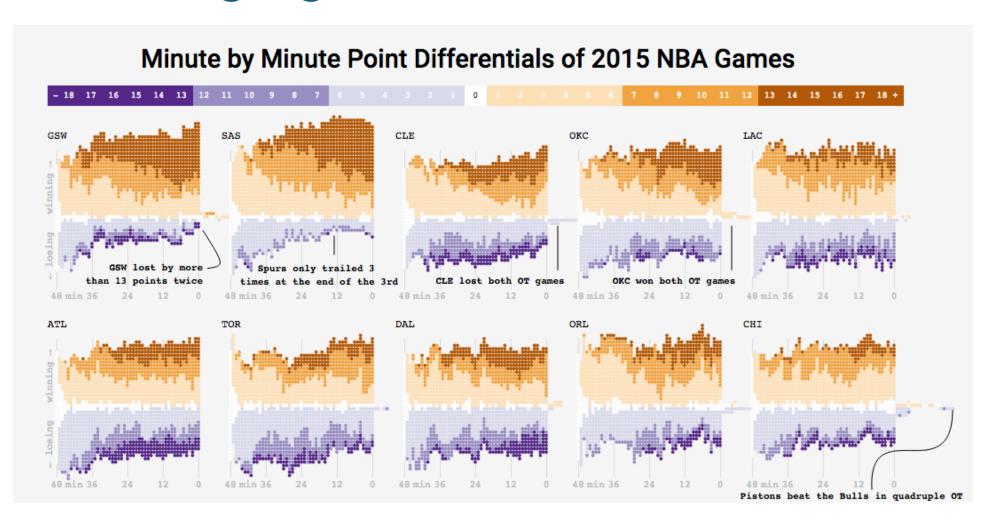

Adam Pearce's 2015 NBA Games

### Color Palettes - Diverging

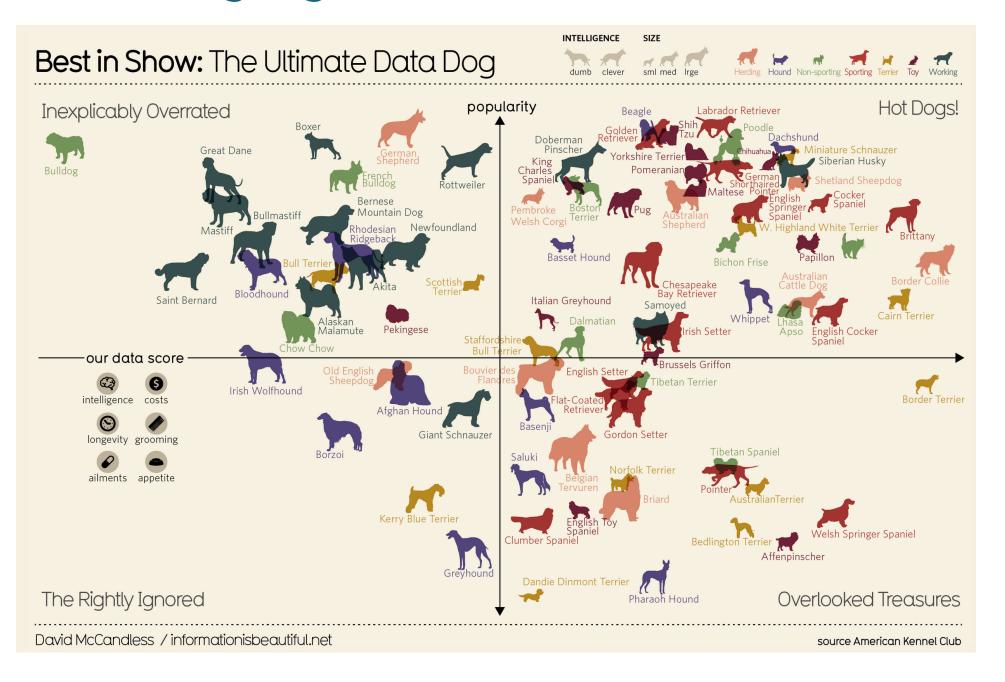

information is beautiful's Best in Show

### Many Ways To Visually Tell A Story

Washington Post's Approach:

#### The era of "active shooters"

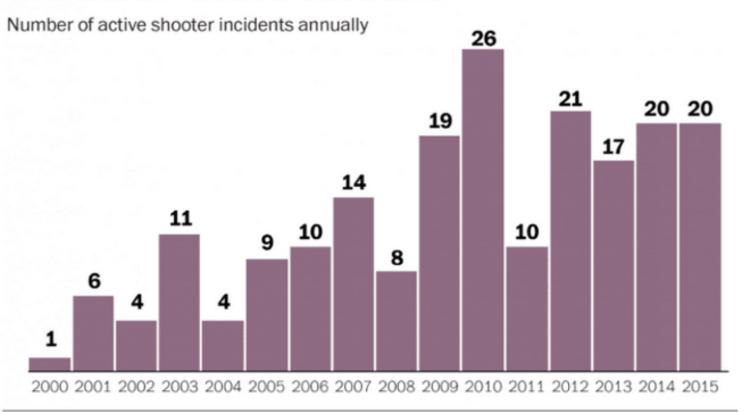

WAPO.ST/WONKBLOG Source: FBI

A bar chart of the number of "active shooter" incidents in the United States between 2000 and 2015.

Credit: The Washington Post WonkBlog

Periscopic's Approach

### **Bad Graphics**

Because of all the design choices, it is much easier to make a bad graph than a good graph.

#### Mushroom is the UK's most liked pizza topping

Generally speaking, which of the following toppings do you like on a pizza? Select as many as you like

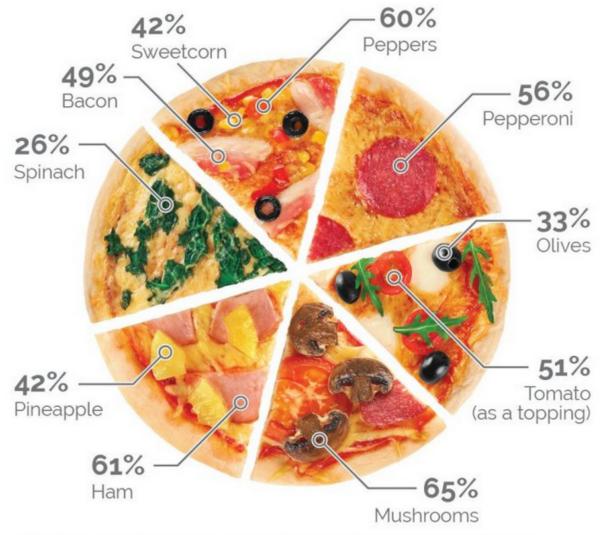

Other items not depicted include: onions (62%), chicken (56%), beef (36%), chillies (31%), jalapeños (30%), pork (25%), tuna (22%), anchovies (18%). 2% of people say they only like Margherita pizzas

YouGov yougov.com

February 26-28, 2017

### Misleading Graphics

Be careful that your design choices don't cause your viewer to draw incorrect conclusions about the data:

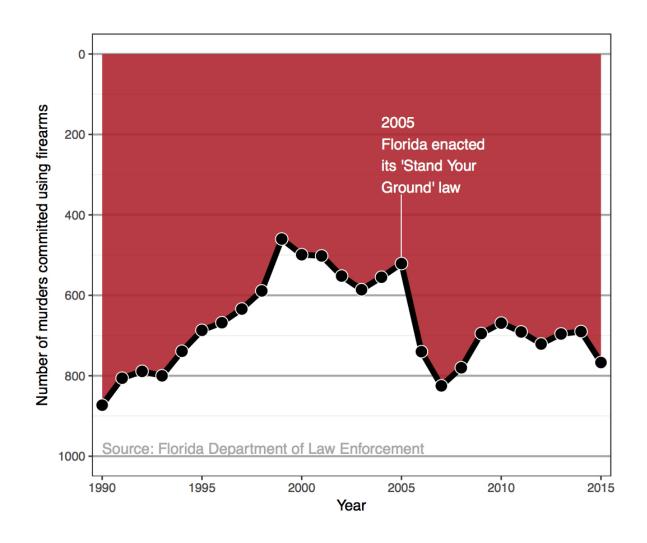

• Just letting the software make all the design choices can still lead to misleading graphs (recall the Georgia COVID graph).

### Summary Thoughts on Graphical Considerations

- Good graphics are one's where the findings and insights are obvious to the viewer.
  - Add information and key context.
- Facilitate the comparisons that correspond to the research question.
  - Recall the three Georgia COVID counts graphs from Day 1!
- Data visualizations are not neutral.
- It is easier to see the differences and similarities between different types of graphics if we learn the grammar of graphics.
- Practicing decomposing graphics should make it easier for us to compose our own graphics.

# Load Necessary Packages

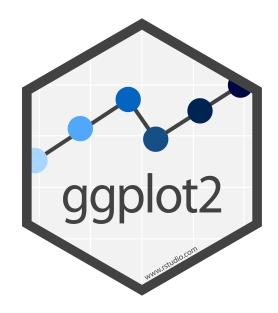

ggplot2 is part of this collection of data science packages.

```
1 # Load necessary packages
```

2 library(tidyverse)

### Data Setting: Eco-Totem Broadway Bicycle Count

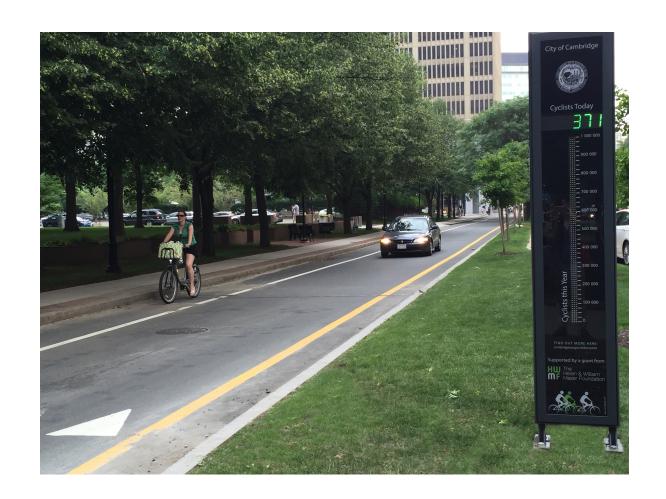

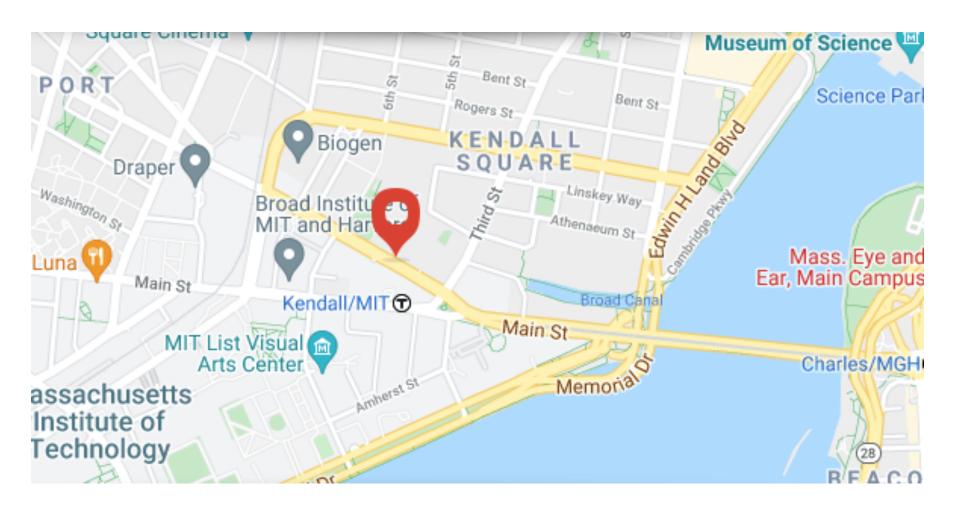

### Import the Data

```
1 july_2019 <- read_csv("data/july_2019.csv")
2
3 # Inspect the data
4 glimpse(july_2019)</pre>
```

### Inspect the Data

```
1 # Look at first few rows
 2 head(july_2019)
# A tibble: 6 \times 8
                                                  Total Westbound Eastbound Occasion
  DateTime
                               Date
                                           Time
                         Day
  <chr>
                         <chr> <date>
                                           <tim> <dbl>
                                                             <dbl>
                                                                        <dbl> <chr>
1 07/04/2019 12:00:00... Thur... 2019-07-04 00:00
                                                                            0 Fourth ...
2 07/04/2019 12:15:00... Thur... 2019-07-04 00:15
                                                                            0 Fourth ...
3 07/04/2019 12:30:00... Thur... 2019-07-04 00:30
                                                                            1 Fourth ...
4 07/04/2019 12:45:00... Thur... 2019-07-04 00:45
                                                                            0 Fourth ...
5 07/04/2019 01:00:00... Thur... 2019-07-04 01:00
                                                                            1 Fourth ...
6 07/04/2019 01:15:00... Thur... 2019-07-04 01:15
                                                                            0 Fourth ...
```

#### What does a row represent here?

### Inspect the Data

```
1 # Determine type
2 # To access one variable: dataset$variable
3 class(july_2019$Day)
[1] "character"
1 class(july_2019$Total)
[1] "numeric"
1 class(july_2019)
[1] "spec_tbl_df" "tbl_df" "tbl" "data.frame"
```

### **Grammar of Graphics**

- data: Data frame that contains the raw data
  - Variables used in the graph
- geom: Geometric shape that the data are mapped to.
  - EX: Point, line, bar, text, ...
- aesthetic: Visual properties of the geom
  - EX: X (horizontal) position, y (vertical) position, color, fill, shape
- scale: Controls how data are mapped to the visual values of the aesthetic.
  - EX: particular colors, log scale
- guide: Legend/key to help user convert visual display back to the data

### ggplot2 example code

Guiding Principle: We will map variables from the data to the aesthetic attributes (e.g. location, size, shape, color) of geometric objects (e.g. points, lines, bars).

```
1 ggplot(data = ---, mapping = aes(---)) +
2 geom_---(---)
```

• There are other layers, such as scales\_---() and labs(), but we will wait on those.

# Histograms

- Binned counts of data.
- Great for assessing shape.

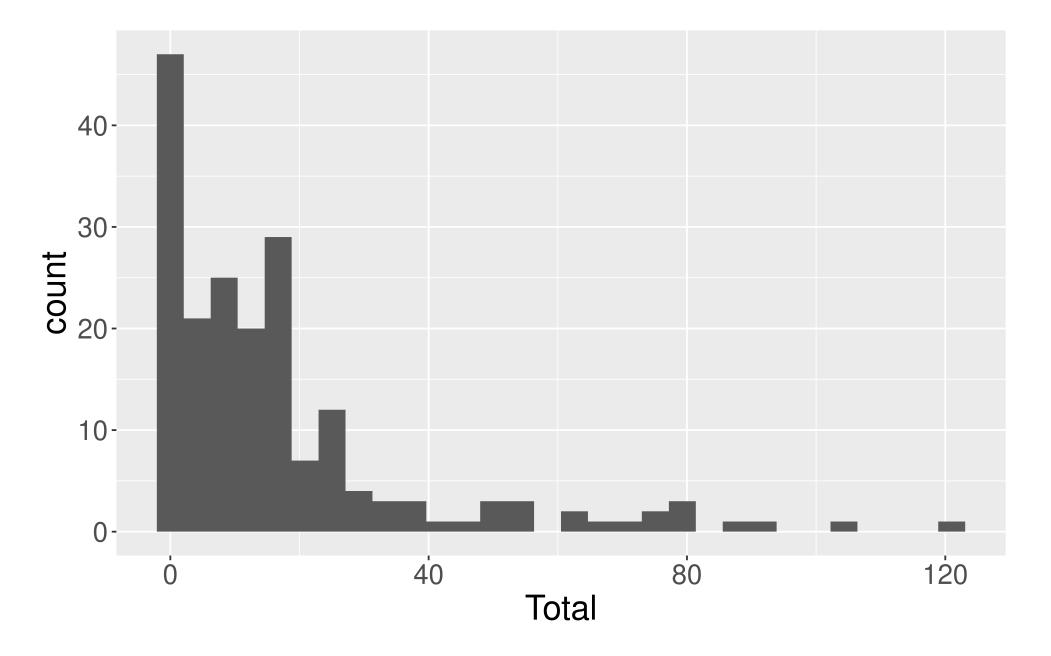

### **Data Shapes**

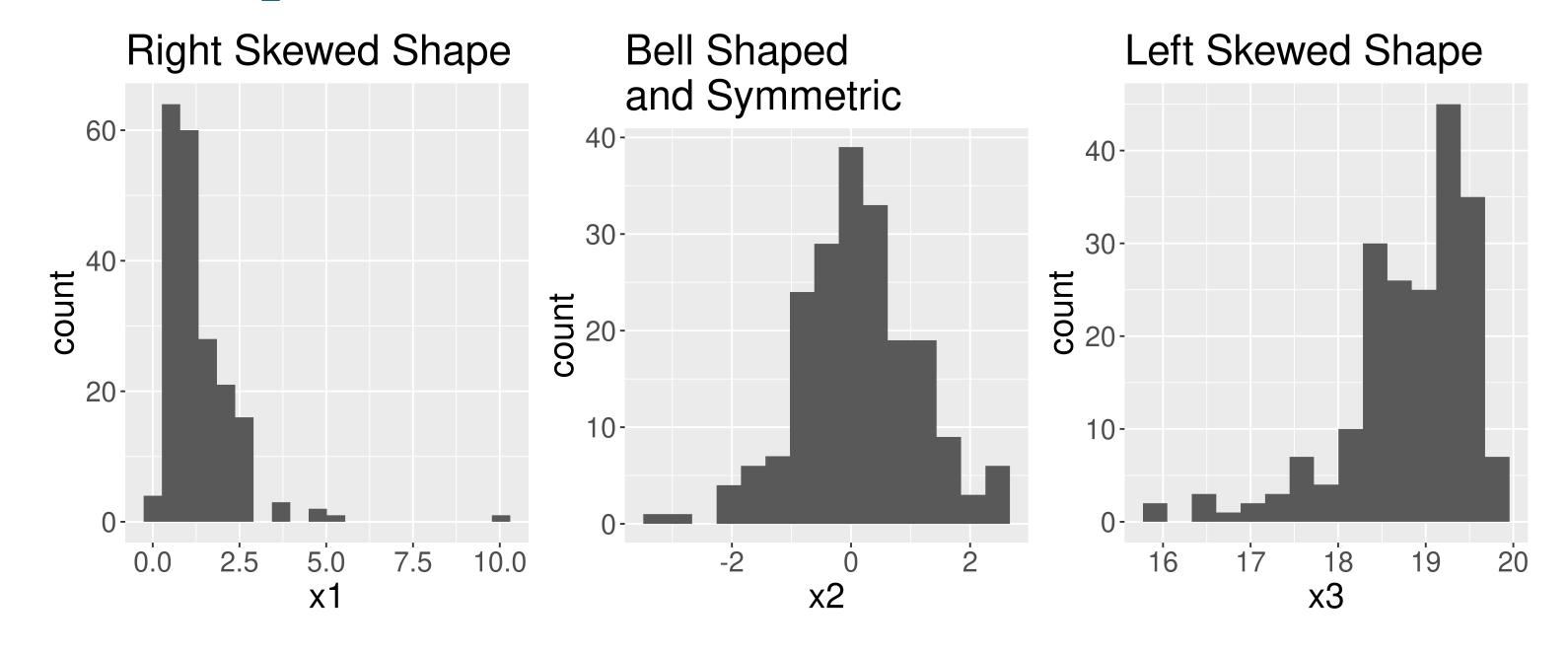

# Histograms

```
1 # Create histogram
2 ggplot(data = july_2019,
         mapping = aes(x = Total)) +
    geom_histogram()
```

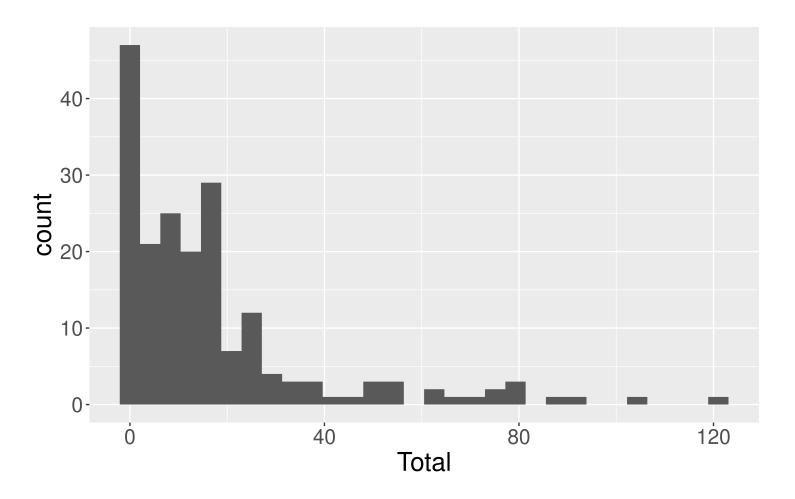

### Histograms

```
1 # Create histogram
  ggplot(data = july_2019,
         mapping = aes(x = Total)) +
    geom_histogram(color = "white",
                   fill = "violetred1",
5
                   bins = 50)
6
```

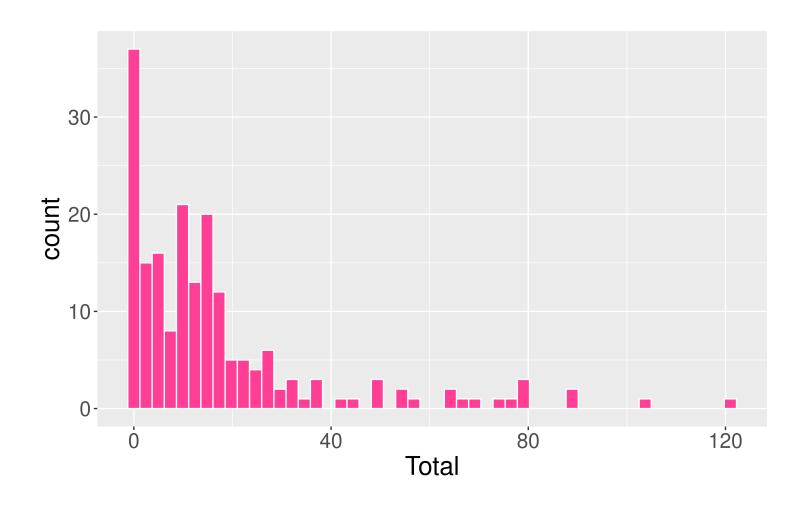

- mapping to a variable goes in aes ( )
- setting to a specific value goes in the geom\_---()

- Five number summary:
  - Minimum
  - First quartile (Q1)
  - Median
  - Third quartile (Q3)
  - Maximum
- Interquartile range (IQR) = Q3 Q1
- Outliers: unusual points
  - Boxplot defines unusual as being beyond 1.5 \* IQR from Q1 or Q3.
- Whiskers: reach out to the furthest point that is NOT an outlier

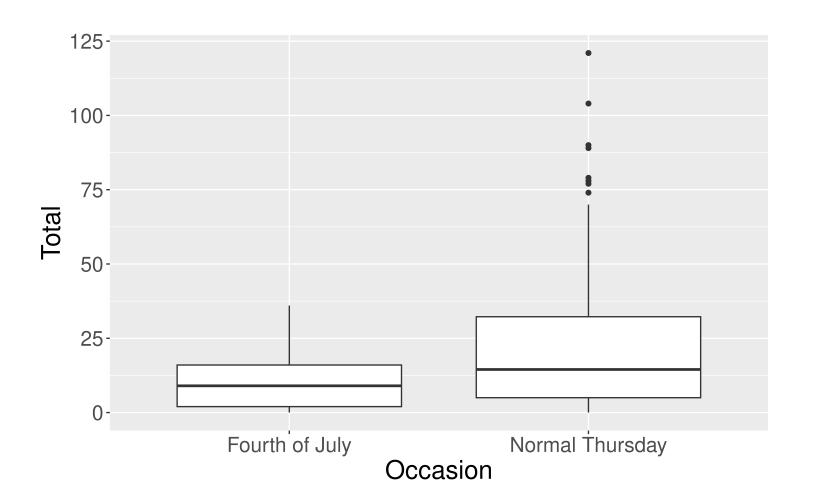

```
1 # Create boxplot
2 ggplot(data = july_2019,
         mapping = aes(x = Occasion,
                       y = Total)) +
5
    geom_boxplot()
```

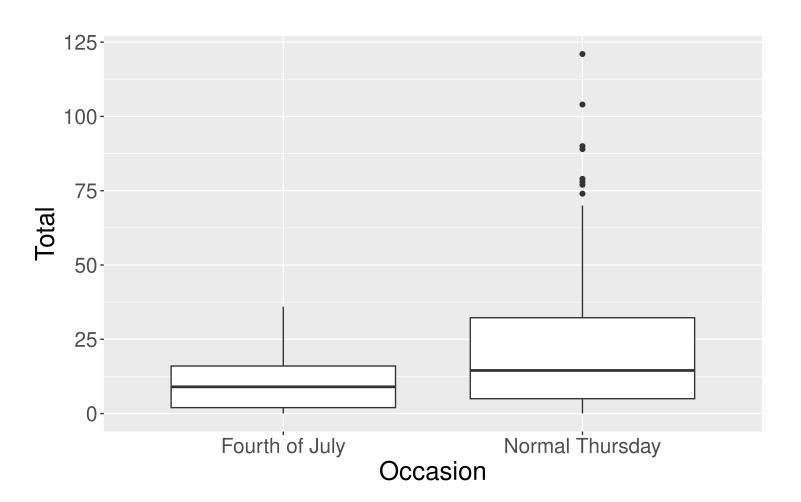

```
ggplot(data = july_2019,
2
         mapping = aes(x = Occasion,
                       y = Total)) +
3
    geom_boxplot(fill = "springgreen3")
4
```

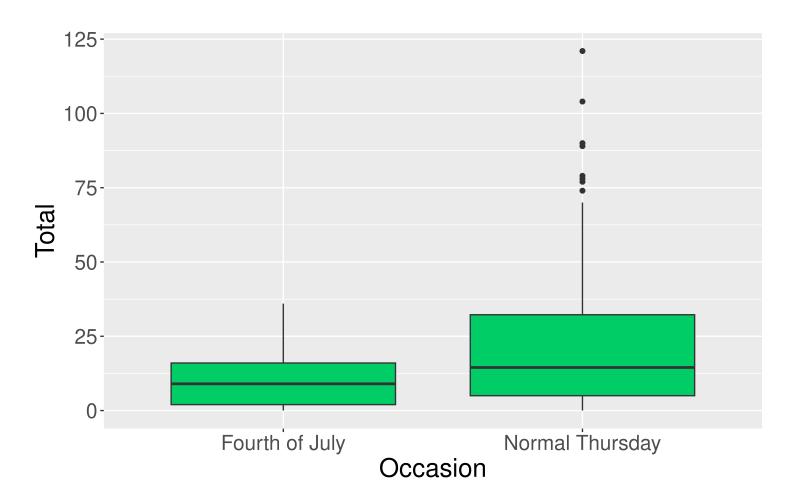

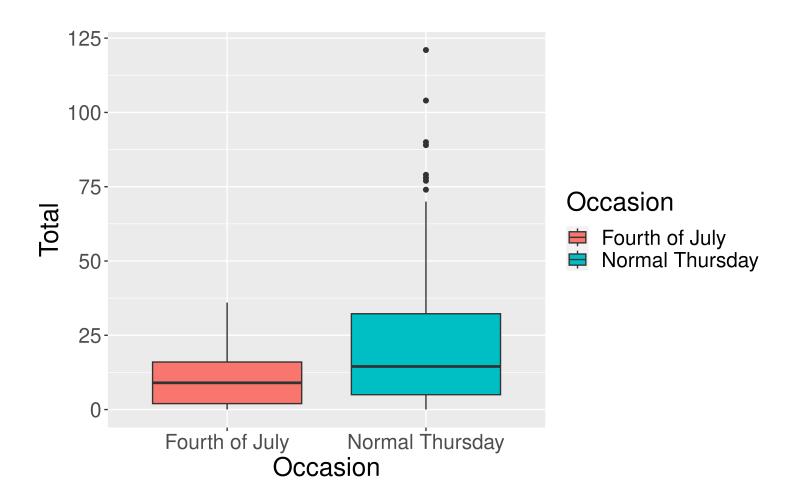

```
ggplot(data = july_2019,
         mapping = aes(x = Occasion,
2
                       y = Total,
3
                       fill = Occasion)) +
4
    geom_boxplot() +
5
    guides(fill = "none")
6
```

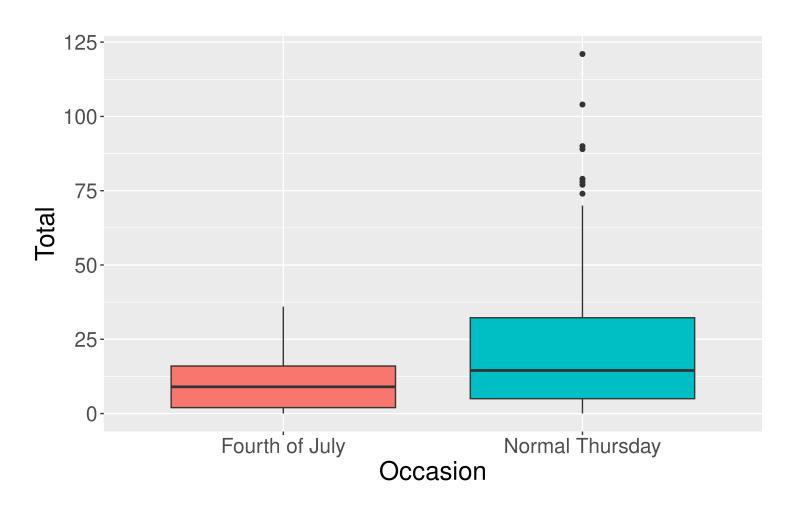

### **Violin Plots**

```
ggplot(data = july_2019,
         mapping = aes(x = Occasion,
2
3
                       y = Total,
                       fill = Occasion)) +
    geom_violin() +
5
    guides(fill = "none")
```

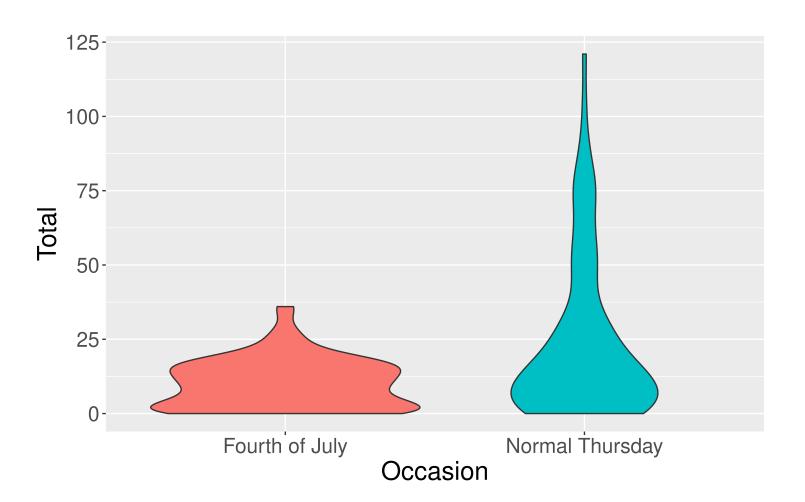

# **Boxplot Versus Violin Plots**

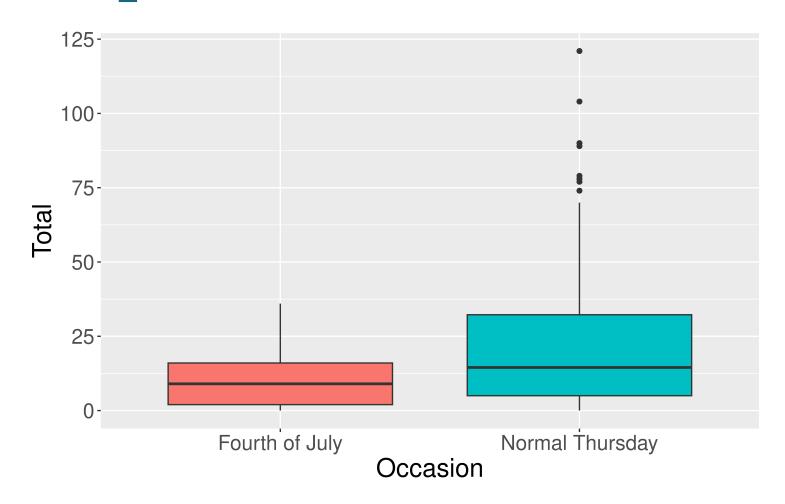

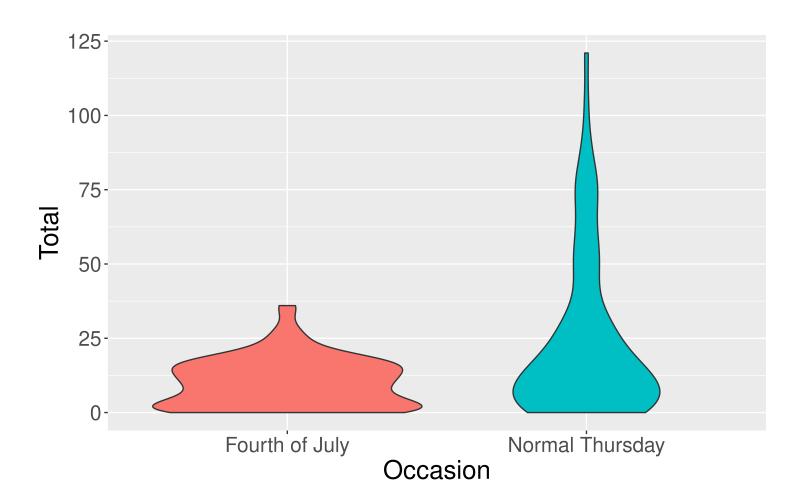

# Recap: ggplot2

```
1 library(tidyverse)
2 ggplot(data = ---, mapping = aes(---)) +
3 geom_---(---)
```

### Reminders

- Class in full swing:
  - Sections: Can find your assigned section in my.harvard but need to go to the linked spreadsheet to find the room!
  - Office hours
  - Wrap-ups on Th 3-4pm and Fri 10:30 11:30am in SC 309
  - Lecture quiz will be released in Gradescope after class today.